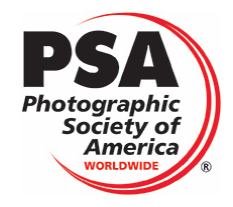

# NEW EDAS ANNOUNCEMENT

**This document introduces a new EDAS system for exhibitions to report their results to PSA. At present the new software is available for beta-testing by exhibitions. Full production is planned for February 1. In the meantime, exhibitions can continue to use the "old" system if they wish, although PSA encourages use of the new system. This beta-testing period gives exhibitions and exhibition software providers some time to prepare for the new system, including time to convert their software to accommodate the new system.**

## Background

The EDAS process that is being replaced has served PSA and exhibitions well over the years. However, as the number of exhibitions has grown it has proved difficult to maintain and can lead to many errors. It relies heavily on volunteers and manual processes. It also leads to delays in reporting acceptance results to where the information can be used for Star Ratings and other purposes.

## The New EDAS System

The "new" system removes many of these manual processes and automates more of the process of checking and posting the information to EAMS, the PSA database where acceptance information is stored. In the "old" system, the exhibition completes a separate spreadsheet for each judging and section of the exhibition, including duplicating much information that is already stored in ERS, the PSA database that is used for recognizing exhibitions and for other purposes – such duplication increases the likelihood of error as data is re-entered from different sources.

In the "new" system, the exhibition downloads a single Excel workbook that is already pre-loaded with much of the required information. The exhibition now just adds the acceptance data to the workbook and returns it to PSA as instructed. The system then automatically and promptly checks that data for errors – such as missing data. If there are no errors in the acceptance data the information is promptly posted to EAMS and PSA's website is updated to indicate the information has been received. If there are errors, the exhibition is promptly and automatically notified as to the precise nature and location of the errors so the exhibition can correct the errors and resubmit the workbook.

## Accessing the New EDAS System

Exhibitions no longer download blank EDAS forms from the PSA website. Instead, exhibition organizers log in to their ERS Home Page just like when they applied for recognition. After logging in via the [ERS](https://pcms-photo.org/psaers/psaers.html)  [Portal,](https://pcms-photo.org/psaers/psaers.html) exhibitions will notice a new button on their Home Page: **Post Exhibition Information (EDAS)**. Clicking on that button will lead to a new page – after selecting the year of the exhibition - that contains instructions and all the information required to access the new system. There are essentially 4 stages:

- 1. Updating, if necessary, Judges and Judging Chairs<sup>1</sup> for any last minute changes.
- 2. Downloading the new EDAS workbook.
- 3. Adding acceptance data to the workbook.
- 4. Posting the completed EDAS workbook.

The system then checks the workbook and automatically notifies the exhibition of any errors. If there are errors, Steps 3 and 4 will need to be repeated.

#### Why Do It Now?

Why use the new system now rather than continue with the old system?

Not everyone is in a position to use the new system now. But if you can, we do ask you to do so. Here are some reasons why you would consider this?

- You would be helping PSA remove any remaining bugs from the system. This would help you and others in the future.
- Your submitted data is checked automatically almost right away, removing delays and errors associated with human processing. You are informed of detected errors, if any, right after the checking so you can correct the data and resubmit.
- Once correct data is received, it is posted right away to EAMS.
- Much of the data that previously you had to enter is now entered automatically by the system.
- **Since the whole process will be faster, your entrants can count on the data being available earlier for purposes of STAR Rating applications and other purposes**.

Even if your exhibition does not close around now, you may wish to start working on any required software adaptations or working with your software provider to understand the implications.

#### Problems

**This is beta software and there are likely to be problems. Please contact** *[psaedas@outlook.com](mailto:psaedas@outlook.com)* **if any problems are encountered or if you have any questions.**

*Some exhibitions are used to their service provider automatically producing the initial version of their EDAS sheets. At this stage of development, this is not possible with the new system. If they choose to do so, service providers can still automatically download the acceptance data to the exhibition in the old format, but the exhibition will then need to copy and paste that data into the new worksheet to complete Step 3 above (one copy and paste for each Judging/Section!). It is expected that the current process can be restored in a future version of the new EDAS system.*

**Change is almost always difficult and not always well received! However, today's changes rapidly become tomorrow's normal. Thank you for your cooperation in making this happen!**

 $1$  Be sure to adhere to the new requirements for Judging Chairs. For exhibitions that close in 2022, only 1 judging chair is allowed for each judging.